# **Returns Policy**

| Α | Returns Process and Policies                                                                             |
|---|----------------------------------------------------------------------------------------------------|
| В | Terms & Conditions for Registering Claims                                                                |
| С | Process Flow for registering claim in disputed returns, with Seller<br>Help Desk                         |
| D | Process Flow to register claim against shipment marked as Return<br>Delivered but not received by Seller |
| E | Process Flow for providing Return's Confirmation                                                         |
| F | Category-wise Dispute reimbursement Percentage                                                           |
| G | Compensation Pay-out Processflow                                                                         |
| Н | Returns Reconciliation Guidelines                                                                        |

A

### **Returns Process and Policies**

- The Sellers need to accept all the returned shipments irrespective of the condition and any claim for the shipment shall be settled by the Parties only after acceptance of the shipment by the Seller. If the shipment is not accepted by the Seller, no dispute related to returns shall be entertained by Tata Cliq.
- The Sellers should provide its signature along with stamp with the date of receiving and the receiver's name/contact number on all return shipments. In absence of such evidence on return shipments.
- The Sellers need to raise claim related to return shipment on the seller panel only in the form of tickets raised as per shared guidelines. In case of receipt of a damaged product, the seller undertakes to send all supporting documents/images within the timelines prescribed in T&C page.
- For raising claims against cases where shipments is marked Return/Refund closed on the seller panel but has not been received by the seller, the seller is required to raise a request within 48 hours from Return Delivered date. Claims raised beyond timelines will not be entertained.
- The sellers should check the warehouse for a returned Shipments before filing the POD (Proof of Delivery) request.

- The sellers need to raise all claims/Support Request/tickets via the Returns Managements QC Tab only. No Claims will be entertained via any other channel.
- The sellers are required to keep the disputed Shipments along with the packaging or packing slip at the warehouse for 30 days from the date of raising the claim. The shipment may be required for physical verification.
- If the Return Shipment is rejected by the sellers, Tata Cliq E-commerce will not be liable to pay against that shipment and has the right to liquidate the shipment.
- The Sellers required to hand over the item which has been QC Rejected/ settled for full Seller receivables (i.e. the amount to be received in normal sale). The payable amount will only be released after Tata Cliq acknowledges the receipt of the item.
- Tata Cliq may disqualify a claim if it is found to be:
  - Without adequate supporting documents/ proofs
  - Raised beyond timelines shared above
  - If found that Seller has not followed the packaging guidelines while fulfilling the order
  - The order was attempted for delivery, but Seller has refused to accept the return
  - Under Warranty Products claims will be disqualified.

#### \*\*Step by Step guide shared below to register claim/dispute against received returns.

You can file a claim with Tata Cliq Seller Help Desk for cases such as:

- If you receive a partially or completely damaged etc. product which is not sellable
- If you receive the return shipment with a missing accessory
- If you receive a wrong/empty box in delivery
- If your Shipment marked as Delivered but not received by seller.

# What are the supporting documents required for submitting Claims with Tata Cliq Seller Help Desk?

The following documents are required to support your claim. On a case by case basis, Tata Cliq can ask for any other relevant documents to substantiate the claim:

- Order ID/Transaction ID
- Images of damaged/Wrong/disputed return Shipments
- Image Brand label of received wrong Shipments
- Images of the shipping label (packaging Slip) attached on the package/AWB Number
- Outer packaging close & clear Image
- IMEI Number or Serial number image of Box & Product (In Electronics)
- Video footage for products having the serial number, IMEI number or any unique identifying number while opening packet.
- Shipment condition status -whether its Tampered or Intact also describe more information if any

B

### **Terms & Conditions for Registering Claims**

| Type of Claim                                                                                          | Timeline                                                                                       |
|----------------------------------------------------------------------------------------------------|------------------------------------------------------------------------------------------------|
| In case of non-receipt of return delivered Shipments                                                   | 2 days from the 'Return Delivered' date as mentioned on the Seller Panel                       |
| Fully/Partially Damaged Product/Emptyshipment received/ wrong Product received                         | 2 days from the 'Return Delivered' or 'RTO<br>Delivered' date as mentioned on the Seller Panel |
| Any other queries such as short Shipments<br>(Shipments with lesser quantity) / accessories<br>missing | 2 days from the 'Return Delivered' or 'RTO<br>Delivered' date as mentioned on the Seller Panel |
| In case where shared Proof of Delivery shared by<br>Logistic Partner is invalid                        | 2 days from Shared proof of delivery document<br>date                                          |

Process Flow for registering claim in disputed received returns, with Seller Help Desk

Order Management

Return Management

QC Panel

QC Pass/Fail

QC Fail Ticket ID generated for claim

Track Claim Status from Report Management **Process Flow to register claim** 

D

against shipment marked as Return Delivered but not received by Seller

Order Management

Return

Management

QC Panel

QC Fail/Select Delivered but Not Received

QC Fail for POD ask Ticket ID generated

Track POD related Status from Report Management QC Pass/Fail status from Seller Portal within 48 hours from shipment delivered date will be considered as confirmation of Receipt of Shipment.

Shipments will get Auto QC closed on day 7 from delivery date, post which shipments will no longer visible in QC panel for raising disputes.

\*\*No Dispute against Auto QC closed shipments will be entertained later and seller have to Comply to set timelines of 48 hours from delivery date for raising disputes.

Steps to reach QC Panel in Seller Portal for Registering claims are as below, Same is explained in next slides with screenshots for more clarity:

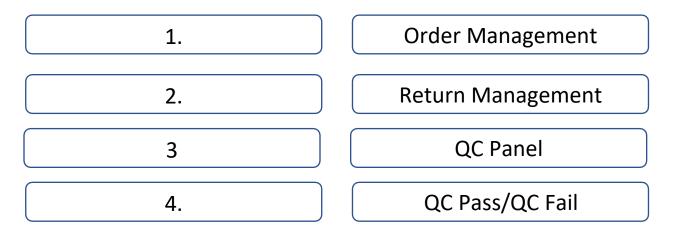

### Dispute can be created in the System by two Ways

1.Seller's to QC Pass/QC Fail with Seller Login or Slave Login (Seller Raised)

2. Raise Dispute on Behalf of Sellers by SHD Team (TUL Raised) – Exceptional

### Seller's to QC Pass/QC Fail with Seller Login or Slave Login (Seller Raised)

1. Login using your Credentials on\_ https://sellerzone.tatacliq.com/faces/commons/userLogin.jsp

2. Kindly Select Slave (If logging in by Seller ID)

3. Navigate to OMS > Returns Management > QC Panel

4. After Return Delivered is marked for your Shipments, window of 48 working Hours is Open for you to QC Pass/QC Fail for your Respective Products further which Leads to Auto QC Closure.

5. QC Panel Screen would help to Perform Quality Check (QC) & Raise a Dispute if a Returned Shipments is not up to the Expectations by QC Failing for that Shipments

6. **QC Pass** ensure that a manufactured product or performed service adheres to a defined set of quality criteria or meets the requirements

7. **QC Fail** Would be not Accepting a product due to any of one Selected Reasons from the Drop-Down List

8. Please make sure to attach all the required images and provide the relevant data to ensure quick closure of the Settlement Request.

9. For a Transaction after QC Failing there would be Dispute Generated in the System & Email would be Triggered to your Registered Salve ID with Details of Products

### **QC Raised on Behalf of Seller/Slave by SHD Team**

If in case one of your shipment is Auto QC Closed and a Defect/Malfunctioning is observed, then TATA CLIQ would help you avail Reimbursement/Compensation after validating all the Parameters \*

#### Steps to Raise a Dispute:

1. Dispute can only be raised for Shipments which were Auto QC Closed

2. Transactions Details need to Mailed to SHD team at sellersupport@tataunistore.com

3. SHD Team would Analyze the Request & Raise a Dispute for which Mail would be Triggered on Slave Email ID as an acknowledgement

### Steps to reach QC Panel from Seller Login

- Website: <u>https://sellerzone.tatacliq.com/faces/commons/userLogin.jsp</u>
- Log in with your Seller Credentials & Go to Order Management

|                                                      |                 | CLiQ                                             | rd?                                 |                                                                                          |
|------------------------------------------------------|-----------------|--------------------------------------------------|-------------------------------------|------------------------------------------------------------------------------------------|
| CLIQ                                                 |                 |                                                  | (T) last logged in                  | Welcome delhiwarehouse12@mailinator.com !<br>Logged as Slave(124219-TD12)                |
| User Management<br>Add users or modify user permit   | ssions          | Order Management<br>View and process your orders | )                                   | Reports and Dashboards<br>Overview and detailed reports regarding order status and sales |
| Profile Management<br>Manage contact details and sta | itutory details | Maximize your performance at the Stutorial       | Seller Portal by learning all these |                                                                                          |
|                                                      |                 |                                                  |                                     |                                                                                          |

• Go to Return Management > QC Panel

| Email ID: partnersupport@tatacliq.com |                              |   |                |                   |                                   |                   | 👤 My Account 🕜 Logout |
|---------------------------------------|------------------------------|---|----------------|-------------------|-----------------------------------|-------------------|-----------------------|
| CLiQ                                  |                              |   | last logged in | Welcome delhi     | warehouse12@mail<br>Logged as Sla | ve(124219-TD12)   | OMS<br>Dashboard      |
| <b>6</b> Warehouse                    |                              |   |                |                   |                                   |                   |                       |
| Search by Order ID                    |                              |   | Search Re      | cent Transactions |                                   |                   |                       |
| Pick 37                               | Pack                         |   | Courier Ou     | tbound            |                                   | Courier Inbound   | 482                   |
| Document Upload/Download              | Manage Delivery              |   | Manage Ro      | everse S-Ship     | < j                               | Ticket Management |                       |
| OMS Bulk Status                       | Returns Management           | ľ |                |                   |                                   |                   |                       |
|                                       | Return Dashboard<br>QC Panel |   |                |                   |                                   |                   |                       |

| der Id : 2  | 00608-007-652434                                         | Customer Name : Var | run Deliver   | Mode : HD            | Fulfilment Type : TSHIP -CSHIP          | Name : Delhivery | Return LP Na | me : XpressBees |
|-------------|----------------------------------------------------------|---------------------|---------------|----------------------|-----------------------------------------|------------------|--------------|-----------------|
| Sr.No       | Forward AWB                                              | Invoice Number      | Reverse AWB   | CRM Ticket<br>Number | Product Name                            | Transaction Id   | Image        | Inward          |
| 1           | 1125965493270                                            | B85205200608A010    | 2377720591782 | 4008519288           | Adidas White Regular Fit Sports T-Shirt | 125236009770453  | ů            | CIR             |
| Return Reas | son : MAP500 - Product re<br>Color to different parts on |                     |               |                      |                                         |                  | -            |                 |

QC Panel will show you the list of transactions on which QC Pass/QC Fail needs to be done.

Once you click on Qc Pass then that Transaction Id will be close from the system. If you want to QC Fail then click on "Search by" Option and enter the selected details (eg. If selected transaction Id then enter transaction Id) in the box and click on search. Select **Dispute Reason**, then **upload images** (minimum 04 images) and click on "**Submit**" to get Ticket ID#.

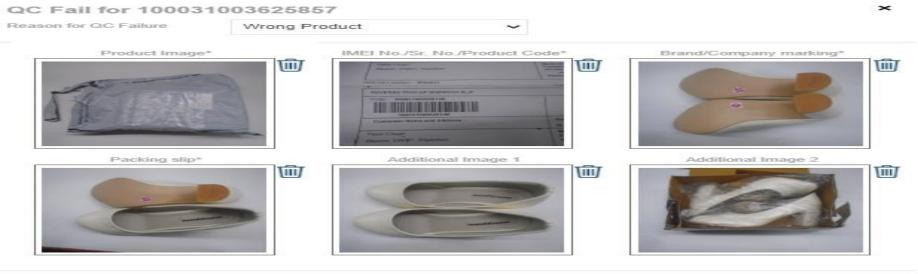

Cancel

Submit

# Few transactions will be present in Inward Pending as that will contain the pending number of transactions on which action is pending from seller

| nuorda | Pending     |                  |               |                      |                                                         |                   |                 |                        |       |       |
|--------|-------------|------------------|---------------|----------------------|---------------------------------------------------------|-------------------|-----------------|------------------------|-------|-------|
| Sr.No  | Forward AWB | Invoice Number   | Reverse AWB   | CRM Ticket<br>Number | Product Name                                            | Order Number      | Transaction Id  | Forward/<br>Reverse LP | Image | Inwar |
| 1      | 59592402343 | A88007190119A002 | 1125941196266 | 4005963679           | Realme 2 32 GB (Diamond Black) 3 GB<br>RAM, Dual SIM 4G | 190118-003-870565 | 124219004941658 | Delhivery              |       | CIR   |
| 2      | 69654185952 | A88007190120A067 | 1125942864926 | 4005981768           | Realme 2 32 GB (Diamond Black) 3 GB<br>RAM, Dual SIM 4G | 190120-003-888286 | 124219004965836 | Delhivery              |       | CIR   |
| 3      | 69654942556 | A88007190124A086 |               | 4005982327           | Realme 2 32 GB (Diamond Red) 3 GB RAM,<br>Dual SIM 4G   | 190123-003-915800 | 124219005003158 | CSHIP                  |       | CIR   |
| 4      | 59593668691 | A88007190124A433 | 1125942443821 | 4006010951           | Realme 2 32 GB (Diamond Blue) 3 GB RAM,<br>Dual SIM 4G  | 190124-003-922252 | 124219005012138 | Delhivery              |       | CIR   |
| 5      | 59593668665 | A88007190124A432 | 1125942443843 | 4006010956           | Realme 2 32 GB (Diamond Blue) 3 GB RAM,<br>Dual SIM 4G  | 190124-003-922252 | 124219005012137 | Delhivery              |       | CIR   |
| 6      | 69655413763 | A88007190127A215 | 1125942455684 | 4006011260           | Realme 2 32 GB (Diamond Red) 3 GB RAM,<br>Dual SIM 4G   | 190127-003-945751 | 124219005043519 | Delhivery              |       | CIR   |
| 7      | 69655410963 | A88007190127A146 | 1125942455942 | 4006011328           | Realme 2 32 GB (Diamond Blue) 3 GB RAM,<br>Dual SIM 4G  | 190127-003-945745 | 124219005043512 | Delhivery              |       | CIR   |
| 5      | 69655412201 | A88007190127A198 | 1125942467470 | 4006011481           | Realme 2 32 GB (Diamond Blue) 3 GB RAM,<br>Dual SIM 4G  | 190127-003-945937 | 124219005043766 | Delhivery              |       | CIR   |
| 9      | 69655411206 | A88007190127A155 | 1125942467643 | 4006011552           | Realme 2 32 GB (Diamond Blue) 3 GB RAM,<br>Dual SIM 4G  | 190127-003-945650 | 124219005043389 | Delhivery              |       | CIR   |
| 10     | 69655414426 | A88007190127A263 | 1125942467842 | 4006011612           | Realme 2 32 GB (Diamond Red) 3 GB RAM,<br>Dual SIM 4G   | 190127-003-945623 | 124219005043359 | Delhivery              |       | CIR   |
| 1      | 69655410845 | A88007190127A138 | 1125942739560 | 4006012835           | Realme 2 32 GB (Diamond Blue) 3 GB RAM,<br>Dual SIM 4G  | 190126-003-943529 | 124219005040698 | Delhivery              |       | CIR   |
| 12     | 59594284691 | A88007190128A199 |               | 4006042988           | Realme 2 64 GB (Diamond Black) 4 GB<br>RAM, Dual SIM 4G | 190128-003-955102 | 124219005055505 | CSHIP                  |       | CIR   |
| 13     | 69657216554 | A88007190205A087 | 1125942326151 | 4006052321           | Realme 2 32 GB (Diamond Black) 3 GB<br>RAM, Dual SIM 4G | 190205-004-008501 | 124219005121118 | Delhivery              |       | CIR   |
| 4      | 59597375854 | A88007190208A044 | 1125943052596 | 4006067427           | Realme 2 32 GB (Diamond Blue) 3 GB RAM,<br>Dual SIM 4G  | 190208-004-025758 | 124219005141105 | Delhivery              |       | CIR   |
| 15     | 59597164620 | A88007190207A026 | 1125942611504 | 4006077148           | Realme U1 64 GB (Brave Blue) 4 GB RAM,<br>Dual SIM 4G   | 190207-004-021747 | 124219005136380 | Delhivery              |       | CIR   |

## Once seller presses on QC Fail icon then Ticket ID gets generated. Ticket ID generated can be checked in Open Dispute under Dispute Handler

| 1211120                                |                                                                                                    |                                                                                                    |                |                                                                                   |                                                                          |                                         |                                                                                                    |                                                                  |                |                                 |
|----------------------------------------|----------------------------------------------------------------------------------------------------|----------------------------------------------------------------------------------------------------|----------------|-----------------------------------------------------------------------------------|--------------------------------------------------------------------------|-----------------------------------------|----------------------------------------------------------------------------------------------------|------------------------------------------------------------------|----------------|---------------------------------|
| Apps                                   | 80. Welcome to Sel                                                                                                 | 🗋 🗈 intranet.anmsol                                                                                                   | Service Fr     | onterii 🗅 ress 🗅                                                                  | SP_ALL_TICKET                                                            | estQuerypage 🛛 🛪 :: Welcome to A 👘 🍱 Fr | ee Online XML                                                                                                    |                                                                  |                |                                 |
| QC Pa                                  | anel                                                                                                    |                                                                                                    |                |                                                                                   |                                                                          |                                         |                                                                                                    |                                                                  |                |                                 |
| earch by:                              | Invoke Number                                                                                                    |                                                                                                    | •              | A239                                                                              | 271909124001                                                             | Search                                  |                                                                                                    |                                                                  |                |                                 |
| Order Id                               | : OR44578678126846                                                                                                 | Customer                                                                                                    | Name : Shankar | Deliver                                                                           | y Mode : HD                                                              | Fulfilment Type : TSHID -CSHID          | LP Name : Mahind                                                                                                    | ra                                                               | Return LP Name | Mahindra                        |
| Sr.No                                  | Forward AWB                                                                                                    | Invoice Num                                                                                                    | ber            | Reverse AWB                                                                       | CRM Ticket<br>Number                                                     | Product Name                            | Transaction                                                                                                    | ld ar                                                            | nage           | Inward                          |
| 1d                                     | MLLL0527                                                                                                    | A2392719093                                                                                                    | 124001         | ML11.0528                                                                         | Tc4787874725846                                                          | Nikon Camera                            | Tx47878747                                                                                                    | 26846                                                            | R              | CIR                             |
|                                        | eason : ALP200 - Produ                                                                                             |                                                                                                    |                |                                                                                   |                                                                          |                                         |                                                                                                    |                                                                  |                |                                 |
| QC Fai                                 | Im Reason : ALP251 - P                                                                                             | roduct has scratches<br>sing Box                                                                                      |                |                                                                                   |                                                                          |                                         |                                                                                                    |                                                                  |                |                                 |
|                                        |                                                                                                    |                                                                                                    |                |                                                                                   |                                                                          |                                         |                                                                                                    |                                                                  |                |                                 |
|                                        |                                                                                                    |                                                                                                    |                |                                                                                   |                                                                          |                                         |                                                                                                    |                                                                  |                |                                 |
| Upinan                                 | Outer box damage line                                                                                              | ge                                                                                                    |                |                                                                                   | Brow                                                                     |                                         |                                                                                                    | Upload                                                           |                |                                 |
|                                        | Outer box damage inva<br>g.peg.prg.pf Fornials are                                                                 |                                                                                                    |                |                                                                                   |                                                                          | ×                                       |                                                                                                    | Upload                                                           |                |                                 |
|                                        | g,peg.org.pf Formals we                                                                                            | Allowed)                                                                                                    |                |                                                                                   |                                                                          |                                         |                                                                                                    | Upload                                                           |                |                                 |
| r Only jp                              | g, peg.prg.pf Formals are                                                                                          | Allowed)                                                                                                    |                |                                                                                   |                                                                          | ×                                       |                                                                                                    | Upload                                                           |                |                                 |
| * Only jp                              | g, peg.prg.pf Formats are                                                                                          | Allowed)                                                                                                    |                |                                                                                   |                                                                          | ×                                       | ĨO]                                                                                                    | Upload                                                           |                |                                 |
| * Only jp                              | g, peg.prg.pf Formals are                                                                                          | Allowed)                                                                                                    |                |                                                                                   |                                                                          | Number :- 40615                         | 0                                                                                                    | Upload                                                           |                |                                 |
| Upload                                 | a, yea pra, yf Formals av<br>More Images +                                                                         | Allowed)                                                                                                    |                |                                                                                   |                                                                          | Number :- 40615                         |                                                                                                    | Upload                                                           |                |                                 |
| P Only (p<br>Upload<br>wards F         | g, peg.prg.pf Formals are                                                                                          | Allowed)                                                                                                    | Reverse AWB    | CRM Ticket<br>Number                                                              |                                                                          | Number :- 40615                         | Transaction Id                                                                                                    | Upload<br>Forward/<br>Reverse LP                                 | Image          | Inward                          |
| Upload<br>Wards F                      | algeating of Formats are<br>More Images +                                                                          | : Aluwed)<br>Comment :<br>dsfdgsdg                                                                                    | Reverse AWB    | CRM Ticket<br>Number<br>2363                                                      | Ticket I                                                                 | Number :- 40615                         |                                                                                                    | Forward                                                          | Image          | Inward<br>RTO                   |
| • Only go<br>Uptown                    | More Images +                                                                                                    | Altowed)<br>Commant :<br>ds/dgsdg<br>Invoice Number                                                                   | Reverse AWB    | Number                                                                            | Product Name                                                             | Number :- 40615                         |                                                                                                    | Forward <sup>4</sup><br>Reverse LP                               |                | -1-0-0                          |
| " Only go<br>Upload<br>words F<br>r.No | alleatorg at Formats are<br>More Images +<br>Pending<br>Forward AWB<br>794507666013                                | Alcoved) Comment : dsldgsdg tryvoice Number A23927190513A011                                                          | Reverse AWB    | 2363                                                                              | Product Name<br>Sirt12                                                   | Number :- 40615                         | ) Tx4785674721090                                                                                                    | Forward/<br>Reverse LP<br>FedEx                                  | 1              | RTO                             |
| P Only is<br>Upload<br>words F<br>r.No | Alleatora, provide and<br>More Images + C<br>Pending<br>Forward AWB<br>794607666013<br>794606610409                | Alcoved) Comment : dskdgsdg  t t t t t t t t t t t t t t t t t t                                                      | Reverse AWB    | 2363<br>2362                                                                      | Product Name<br>Sirt12<br>Sirt12                                         | Number :- 40615                         | Tx4785674721090<br>Tx4787472021<br>Tx478787472115                                                                                               | Forward/<br>Reverse LP<br>FedEx<br>FedEx                         | 52<br>52       | RTO<br>RTO                      |
| • Only p<br>Upload<br>wards F          | Alleating of Formats are<br>More Images + C<br>Pending<br>Forward AWB<br>794607666013<br>7946006610408<br>P2705    | Alcoved)  Comment :  dsldgsdg  twolce Number  A23927190513A011  A23927190515A013                                      | Reverse AWB    | Number           2383           2362           2414                               | Product Name Sirt12 Sirt12 Nikon Camera                                  | Number :- 40615                         | Txi4785874721090           Txi478587472021           Txi47878787472115           Txi4785874721026                                               | Forward <sup>1</sup><br>Reverse LP<br>FedEx<br>FedEx<br>Mahindra |                | RTO<br>RTO<br>RTO               |
| (* Only jp                             | Alles orgut Formals are<br>More Images + C<br>Forward AWB<br>794607606013<br>794606610409<br>P2705<br>794603916673 | Alcoved)  Comment :  dsklgsdg  Invoice Number  A23927190513A011  A23927190515A013  A23927190515A013  A23927190505A007 | Reverse AWB    | Number           2383           2362           2414           2364           2412 | Froduct Name Product Name Sirt12 Sirt12 Nikon Camera Sirt12 Nikon Camera | Number :- 40615                         | Tx4785674721090           Tx47857472021           Tx47878787472015           Tx478567472105           Tx478567472108           Tx49564787472108 | Forward/<br>Reverse LP<br>FedEx<br>FedEx<br>Mahindra<br>FodEx    |                | RTO<br>RTO<br>RTO<br>RTO<br>RTO |

## **Return Dashboard**

Returns Dashboard will give you Count of Shipments those have been below for CIR & RTO Type with below bifurcation

- 1. Returns in Transit Shipments which are Return Initiated & Picked up by Logistic Partner
- 2. Total Return Delivered Shipments which have Reached to you for Quality Check
- 3. Delivered & QC Pending Shipments on which Action has not been Taken (Non-Processed)
- 4. Delivered & QC Closed Shipments on which Action has been Taken (Processed)

For opening Dashboard you need to follow below steps:

- Go to Order Management
- Open Return Management
- Click on Return Dashboard from Drop down menu

Return Dashboard

| CIR                    |     |                        |      |
|------------------------|-----|------------------------|------|
| Return In Transit      | 30  | Total Return Delivered | 658  |
| Delivered & QC pending | 94  | Delivered & QC closed  | 564  |
| RTO                    |     |                        |      |
| Return In Transit      | 87  | Total Return Delivered | 2631 |
| Delivered & QC pending | 673 | Delivered & QC closed  | 1958 |

## **Reports**

To know the status of Raised dispute, seller need to access SHD slave Settlement Report.

For opening Dashboard you need to follow below steps:

- Login on TataCliq Seller Portal Website
- Go to Reports & Dashboard
- Click on SHD Slave Settlement Report and enter the Period for which report is required.

| ports                                                               | ~ | Reports ~                                                    | SHD Slave Report |                 |
|---------------------------------------------------------------------|---|--------------------------------------------------------------|------------------|-----------------|
| Drder Management                                                    |   | Orders Open By Status                                        |                  | Start Date *    |
| Orders Open By Status                                               | > | Sales Report                                                 |                  |                 |
| Sales Report                                                        | > | Order Outside of the TAT                                     |                  | End Date *      |
| Order Outside of the TAT                                            | > | Tickets by reason code                                       |                  |                 |
| Tickets by reason code                                              | > | Reports by Customer Id, Email Id and Mobile No.              |                  | Download Report |
| <ul> <li>Reports by Customer Id, Email Id and Mobile No.</li> </ul> | > | a a no no no no no no no no no no no no no                   |                  |                 |
| Reports                                                             | > | CNC & RNC completed orders and collection<br>processing time |                  |                 |
| CNC & RNC Un-collected orders (Cancelled & expired)                 | > | CNC & RNC Un-collected orders (Cancelled &                   |                  |                 |
| CNC & RNC completed orders and collection processing time           | > | expired)                                                     |                  |                 |
| Completed Orders & Delivery status report                           | > | Completed Orders & Delivery status report                    |                  |                 |
| Return QC Fail - Customer Reason                                    | > | Return Qc Fail                                               |                  |                 |
| Packaging Material Consumption                                      | > | Packaging Material Consumption                               |                  |                 |
| Manifest Report                                                     | > | Manifest Report                                              |                  |                 |
| 16. SHD Slave Settlement Report                                     | 5 |                                                              |                  |                 |

### <u>Category – Apparel/Accessories/Footwear/Watches</u>

| Sr No | Standard Dispute Reason<br>on Portal     | Apparel | Accessories | Footwear | Watch | Definition                              | Example                                                           |
|-------|------------------------------------------|---------|-------------|----------|-------|-----------------------------------------|-------------------------------------------------------------------|
| 1     | Box Damage and Product<br>Intact         | 0%      | 0%          | 0%       | 0%    |                                         | -Pickup checklist - must have<br>black box and brand box (if any) |
| 2     | Seal/Tag Open and Product<br>Intact      | 0%      | 0%          | 0%       | 0%    |                                         |                                                                   |
|       |                                          |         |             |          |       | Product is intact<br>and resalable, but | -Apparel: Removable stain, damaged stitch                         |
| 3     | Used Product                             | 15%     | 15          | 15%      |       | with minor effort/                      | -Footwear: Minor dirt on sole                                     |
|       |                                          |         | %           |          | , -   | investment from the seller              | -Footwear, Bags: Crease on leather                                |
|       |                                          |         |             |          |       |                                         | -Apparel, Bags: Permanent stain or Cut                            |
|       |                                          | 200/    | 20          | 200      |       | Product can be                          | -Footwear: Ripped, cut or scratched                               |
| 4     | Minor Damage                             | 30%     | 30<br>%     | 30%      |       | liquidated at<br>discounted price       | -Watch: Scratches on the dial or strap                            |
| 5     | Complete Damage or<br>Product not usable | 90%     | 90%         | 90%      | 90%   | Product in<br>unsalable<br>condition    |                                                                   |
| 6     | Empty Parcel Received                    | 100%    | 100%        | 100%     | 100%  |                                         |                                                                   |
| 7     | Wrong Product Received                   | 100%    | 100%        | 100%     | 100%  |                                         | -Duplicate Product                                                |
| 8     | Lost In Transit                          | 100%    | 100%        | 100%     | 100%  |                                         |                                                                   |

## G

### Compensation Pay-out Process Flow

#### **Process Flow for Compensation Pay-out**

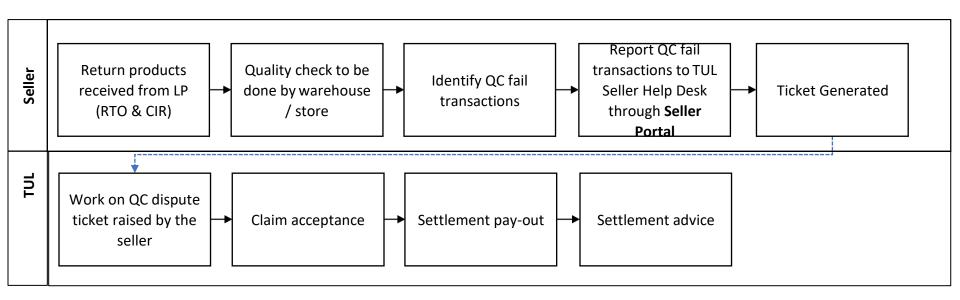

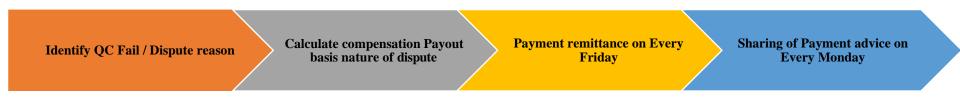

#### **Types of Compensation Pay-out**

| Sr No | Nature of Compensation Pay-out       | Seller portal Dispute Reason      |
|-------|--------------------------------------|-----------------------------------|
| 1     | Lost Product/Non-Traceable           | LIT                               |
| 2     | Product Damage                       | Damaged Product                   |
| 3     | Product Packing Damage (Electronics) | Damaged Box                       |
| 4     | Product Accessories Missing          | Missing Accessories               |
| 5     | Main/Partial Product Missing         | Missing Product/Empty Box/Partial |
| 6     | Product Mismatch                     | Wrong Product                     |
| 7     | Delivered but not received / POD ask | Delivered but not received        |
| 8     | Used Product                         | Used Product                      |
| 9     | Seal Open                            | Seal Open                         |
| 10    | Missing Box                          | Missing Box                       |
| 11    | Undelivered                          | Undelivered                       |

Returns Reconciliation to be done on a monthly basis and disputed items to be resolved within 15 days.

Η

• Sellers need to consolidate returns related queries in below format and share the details with respective SAM (Seller Account Managers)

| Order ID | Transaction ID | QC Dispute<br>Ticket ID | Dispute<br>Reason | Amount | Ticket Raised<br>Date | Seller Remarks |
|----------|----------------|-------------------------|-------------------|--------|-----------------------|----------------|
|          |                |                         |                   |        |                       |                |
|          |                |                         |                   |        |                       |                |

- Sellers Account manager will take up this queries with respective teams for resolution.
- Sellers need to raise disputes within 90 days from HOTC/Return Closed/Return Delivered shipments. Reconciliation queries beyond 90 Days will be not accepted.
- After resolution of seller issues with clarity on payable disputes, full and final settlement get release to seller along with timeline.
- Once NDC shared for particular Month after reconciliation, no further queries will be entertained for same.

### **Escalation Matrix**

Please feel free to connect with below team in case of any issue while following Said process.

| Seller Help Desk Related Issues   |            |                              |  |
|-----------------------------------|------------|------------------------------|--|
| Imran Khan (Non -<br>Electronics) | 9833630171 | ikhan@tataunistore.com       |  |
| Swaminathan (Electronics)         | 9686944115 | swaminathan@tataunistore.com |  |
| Rajesh Yadav                      | 8588805679 | rajeshy@tataunistore.com     |  |

| Delivered but Not Received Related Issue |            |                                                                        |  |
|------------------------------------------|------------|------------------------------------------------------------------------|--|
| Sushil Salkar (Store)                    | 9082621434 | returns@tataunistore.com;<br>ssalkar_t@tataunistore.com                |  |
| Kiran (Warehouse)                        | 7972598843 | <u>returns@tataunistore.com;</u><br><u>knarwade_t@tataunistore.com</u> |  |
| Ravindra Patil                           | 9004358909 | rpatil@tataunistore.com                                                |  |